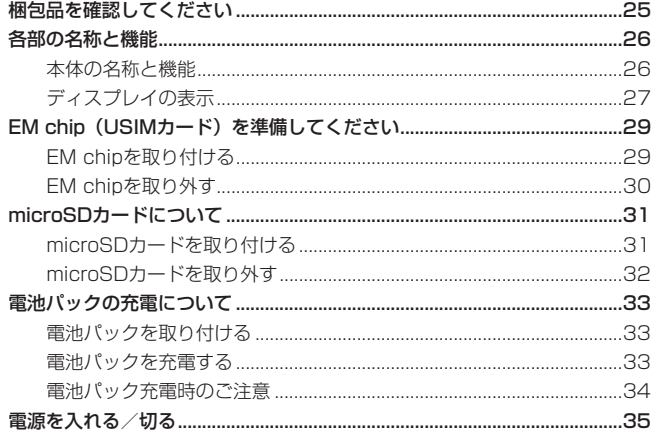

# **梱包品を確認してください**

お買い上げいただいた商品には次のものが入っています。お使いになる前に確認してください。 万一、不足していた場合には、お問い合わせ先(163 ページ)にご連絡ください。 本体

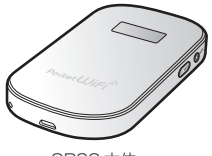

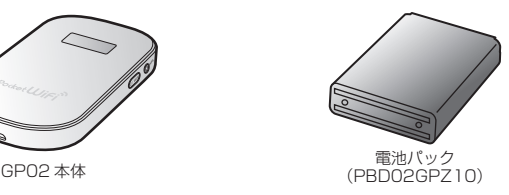

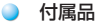

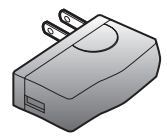

AC アダプタ  $(PCS31HWZ10)$ 

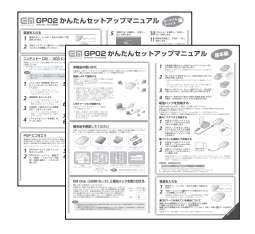

かんたんセットアップマニュアル (別冊:基本編、ポータブルデバイス編 各 1 部)

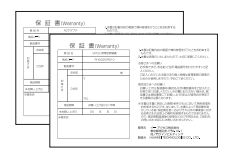

保証書(本体、AC アダプタ 各 1部) またのはならない 無線 LAN 初期設定シール

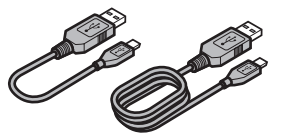

microUSB ケーブル (17cm / 120cm 各 1 本 )

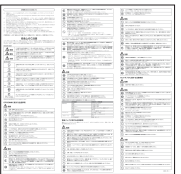

#### ご利用いただくにあたって

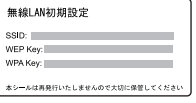

# **各部の名称と機能**

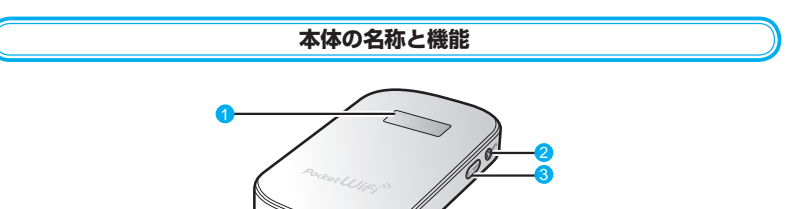

#### 1 ディスプレイ

本製品の状態が表示されます。詳しくは、27 ページ「ディスプレイの表示」を参照してくだ さい。

### 2 WPS ボタン

無線 LAN 機能がオンの状態で約 10 秒押すと、WPS (Wi-Fi Protected Setup)機能 を開始します。WPS 機能を搭載した無線 LAN 端末をお使いの場合に、無線 LAN の接続 設定を簡単に行うことができます。詳しくは 49 ページ「WPS 対応の無線 LAN 端末を接続 する」を参照してください。

#### 雷源ボタン ( (b) / WiFi )

・ 約 5 秒押して、本体の電源を入/切します。 電源を入れると、無線 LAN 機能がオンになります。また、インターネット接続モードが 「オート」に設定されている場合は、自動的にインターネットに接続します。

## ・ 約 1 秒押して、無線 LAN 機能をオン/オフします。

4

#### 4 microUSB コネクタ

USB ケーブルを接続します。

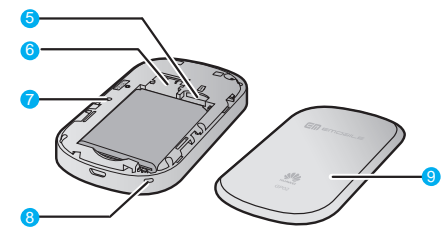

- 6 microSD カードスロット microSD カードを挿入します。
- 6 EM chip スロット EM chip を取り付けます。

#### **A** RESET ボタン 本製品が動作しなくなった場合などにリセットします。詳しくは 1 ページ「本製品の設定 をお買い上げ時の状態に戻すには(リセット)」を参照してください。

#### 8 ストラップ取り付け穴 ストラップを穴に通し、内側のフックにひっかけて取り付けます。 9 雷池カバー

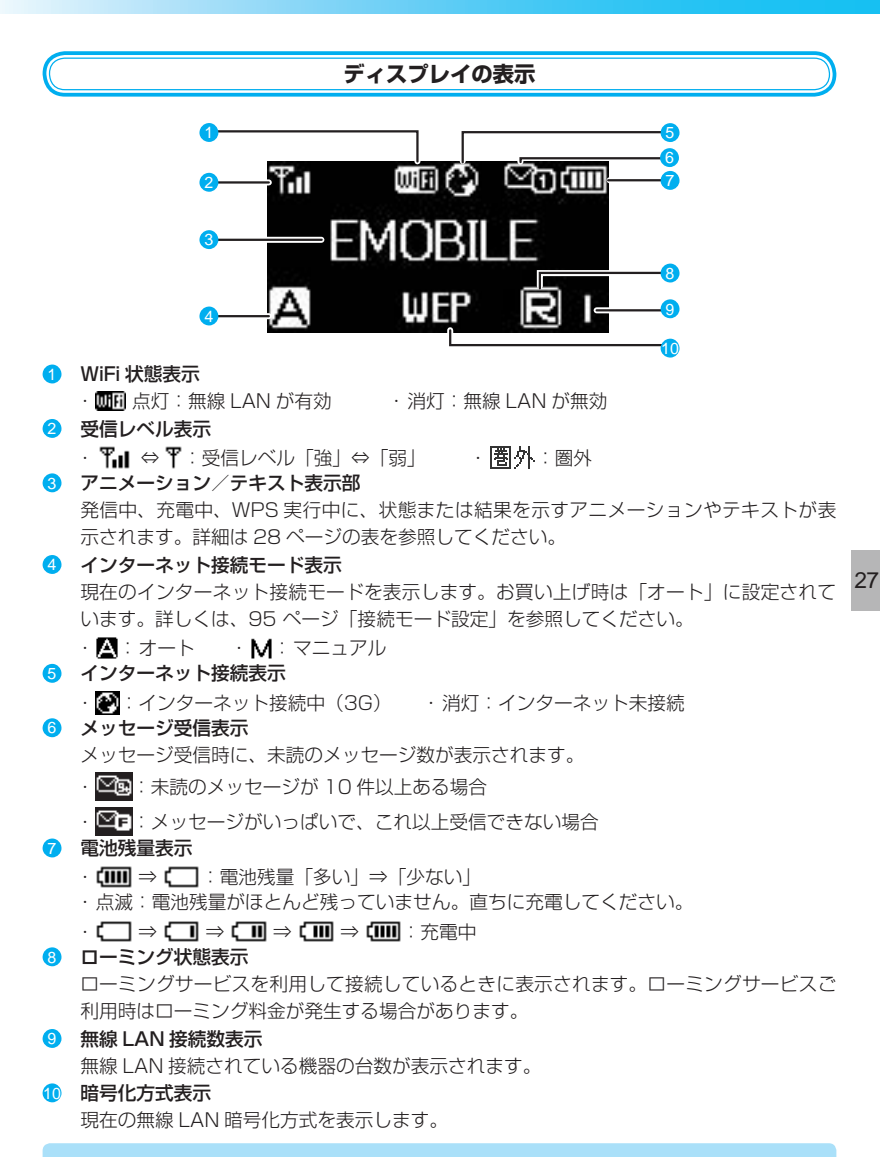

**注意** 本製品の操作が 10 秒以上なかったときは、本製品のディスプレイが自動的に消灯します。 再度ディスプレイを点灯させるには、いずれかのボタンを押してください。

### **アニメーション/テキスト表示について**

本製品では、通信状態、異常状態の情報をアニメーションまたはテキストによってお知らせし ます。

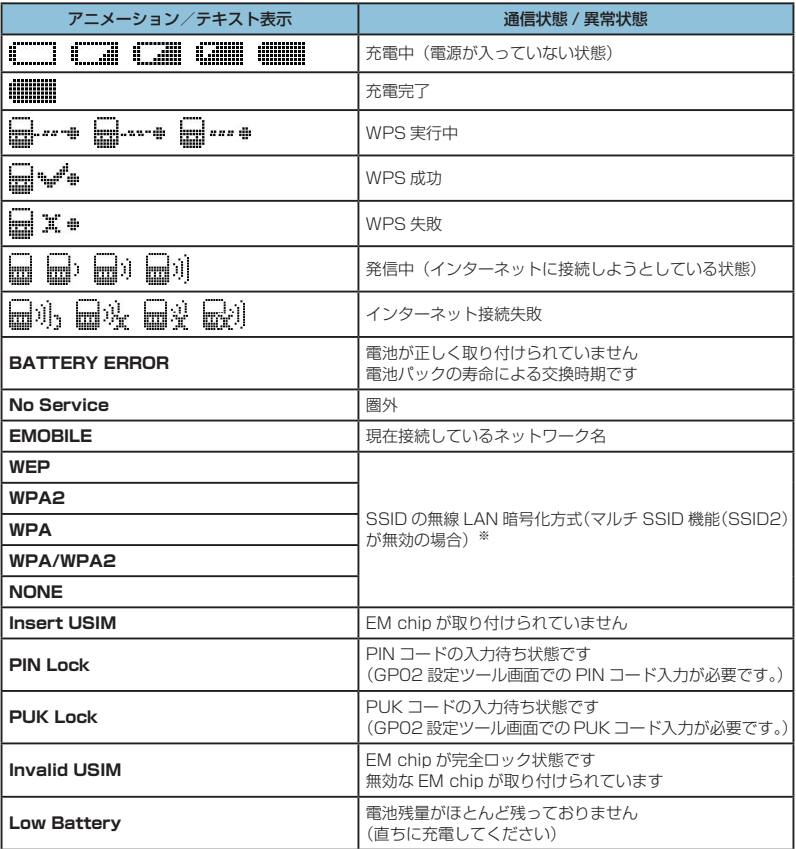

※: マルチ SSID 機能 (SSID2) が有効で、暗号化方式が WEP の場合は末尾に「W」が、暗号 化方式が暗号化なしの場合は「O」が表示されます。

# **EM chip(USIMカード)を準備してください**

本製品をご利用になるお客さまに貸与されている IC カードのことを EM chip(エムチップ)といい、お客 さまの電話番号などの情報が記録されています。本製 品を使用するには EM chip を本体に取り付ける必要が あります。EM chip を取り付けていない本製品をパソ コンや無線 LAN 端末と接続しても、データ通信は一切 できません。EM chip 台紙に記載されている取扱説明 も参照してください。

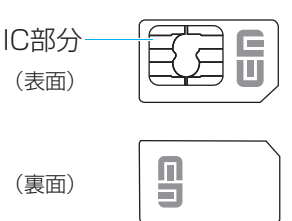

**注意** 使用中に EM chip を取り外すと本製品が正常に動作しなくなります。本製品に電源が入って いる状態では絶対に取り外さないでください。 万一、EM chip を取り外してしまった場合には、次の操作を行ってください。

- 1. 本製品の電源を切ります。 ・USB ケーブルが接続されている場合は取り外してください。
- 2. 電池カバーを取り外します。
- 3. 電池パックを取り外します。
- 4. EM chip を取り付けます。
- 5. 電池パックを取り付けます。
- 6. 電池カバーを取り付けます。
- 7. 本製品の電源を入れます。

## **EM chip を取り付ける**

- 1. 本製品の電源が入っているときは、電源ボタン ((b) / WiFi)を約5秒押して電源を切ります。
- **2.** 本製品に USB ケーブルが接続されているときは、取 り外します。
- 3. 本体裏面の電池カバーを約 2 mmスライドさせ (1)、 2 の方向へ持ち上げて取り外します。

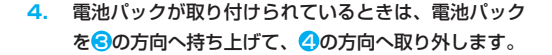

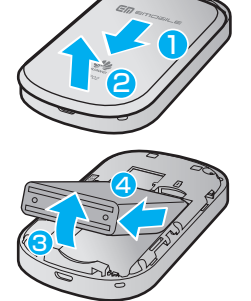

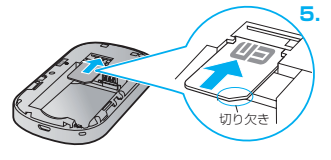

5

**5.** EM chip の IC 部分を下にして、矢印の方向に EM chip を奥まで差し込みます。

- EM chip を本機に取り付けるときや取り外すとき には注意してください。必要以上の力をかけると、 手や指を傷つけたり、EM chip の破損の原因とな ります。
- **6.** EM chip が完全に取り付けられていることを確認しま す。
- **7. 電池パックのバーコードシール面を下にして、6の方** 向へ押し付けながら、 6の方向へ押し込んで取り付け ます。
- **8.** 電池カバーを約 2mm 開けた状態で本製品の溝に合わ せて置き、矢印の方向へスライドさせて取り付けます。

## **EM chip を取り外す**

- 1. 本製品の電源が入っているときは、電源ボタン ((b) / WiFi) を約5秒押して電源を切ります。
- **2.** 本製品に USB ケーブルが接続されているときは、取 り外します。
- **3.** 電池カバーと電池パックを取り外します。 詳しくは、29 ページ「EM chip を取り付ける」を参照 してください。
	- **4.** EM chip を矢印方向に引いて、EM chip スロットか ら取り外します。
- **5.** 電池カバーと電池パックを取り付けます。 詳しくは、29 ページ「EM chip を取り付ける」を参照 してください。

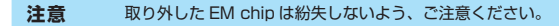

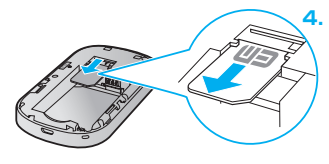

30

6

# **microSDカードについて**

本製品に microSD カードを取り付けると、USB ケーブルで接続したパソコンや無線 LAN 端 末から本製品を USB メモリとして利用することができます。

本製品では、メモリ容量が最大 2GB までの microSD カードと、最大 32GB までの microSDHC カードに対応していますが、市販されているすべての microSD カードの動作を 保証するものではありません。

microSD カードを使用する場合は、本製品に取り付けてください。

**注意** 使用中に、microSD カードを取り外さないでください。保存されているデータが破損したり、 システムがダウンしたり、そのほかの異常を起こしたりするおそれがあります。

## **microSD カードを取り付ける**

- **1.** 本製品をパソコンに接続しているときは、パソコンか ら取り外します。
- **2. 本製品の電源が入っているときは、電源ボタン** ((b) / WiFi) を約5 秒押して電源を切ります。
- **3.** 電池カバーと電池パックを取り外します。 詳しくは、29 ページ「EM chip を取り付ける」を参照 してください。
- **4.** 金属端子を下に向けて、microSD カードをカチッと 音がするまで挿入します。

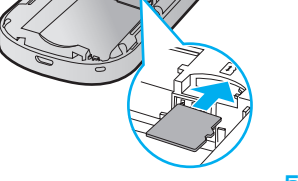

**5.** microSD カードが完全に挿入されていることを確認 します。

**6.** 電池カバーと電池パックを取り付けます。 詳しくは、29 ページ「EM chip を取り付ける」を参照 してください。

**注意** microSD カードがカチッと音がするまでしっかりと押し込んでください。確実にロックさ れる前に指を離すと、microSD カードが飛び出す可能性がありますのでご注意ください。 また、microSD カードを取り付けるときは、microSD カードスロットを顔などの方に向け ないでください。

## **microSD カードを取り外す**

- **1.** 本製品をパソコンに接続しているときは、パソコンか ら取り外します。
- **2. 本製品の電源が入っているときは、電源ボタン** ((b) / WiFi) を約5秒押して電源を切ります。
- **3.** 電池カバーと電池パックを取り外します。 詳しくは、29 ページ「EM chip を取り付ける」を参照 してください。
- **4.** microSD カードをカチッと音がするまで押し込み、 ゆっくり戻します。 microSD カードが少し出てきます。

**5.** 少し出てきた microSD カードを矢印の方向へ取り外 します。

**6.** 電池カバーと電池パックを取り付けます。 詳しくは、29 ページ「EM chip を取り付ける」を参照 してください。

- 
- **注意** microSD カードが出てきてもすぐに指を離さないようにしてください。急に指を離すと、 microSD カードが飛び出す可能性がありますのでご注意ください。また、microSD カー ドを取り外すときは、microSD カードスロットを顔などの方に向けないでください。
	- 取り外した microSD カードは紛失しないよう、ご注意ください。

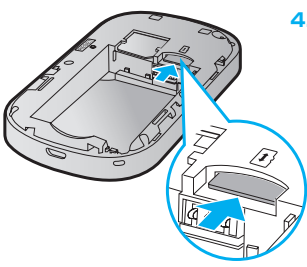

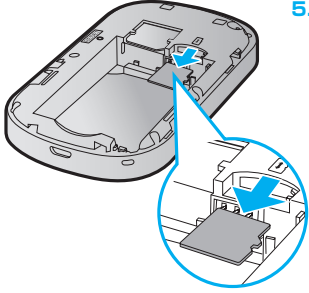

# **電池パックの充電について**

## **電池パックを取り付ける**

本製品をお使いになる前に、電池パックを取り付けてください。電池パックの取り付けかた/ 取り外しかたについては、29 ページ「EM chip (USIM カード)を準備してください|を参照 してください。

**注意** 電池パックを取り外すときは、必ず本製品の電源を切ってください。電源が入った状態で電 池パックを取り外すと、本製品が正常に動作しなくなったり、その他の異常が発生するおそ れがあります。

### **電池パックを充電する**

お買い上げ時、電池パックは十分に充電されていません。初めてお使いになるときは、必ず充 電してからお使いください。

**注意** 充電の際には、梱包品の AC アダプタ、microUSB ケーブルをご利用ください。

#### **AC アダプタで充電する**

- **1.** 本製品の USB コネクタに USB ケーブルの microUSB コネクタを接続します。
- **2.** USB ケーブルのもう一方のコネクタを AC アダプタに接続して、AC アダプタのプラグ を家庭用 AC コンセントに差し込みます。

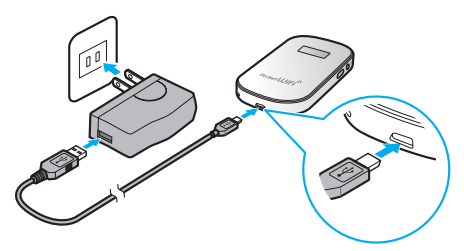

#### **パソコンに接続して充電する**

- **1.** 本製品の USB コネクタに USB ケーブルの microUSB コネクタを接続します。
- **2.** USB ケーブルのもう一方のコネクタをパソコンの USB ポートに接続します。 本製品を初めてパソコンに接続したときは、デバイスドライバのインストーラーが自動 的に起動します。詳しくは 60 ページまたは 73 ページを参照してください。

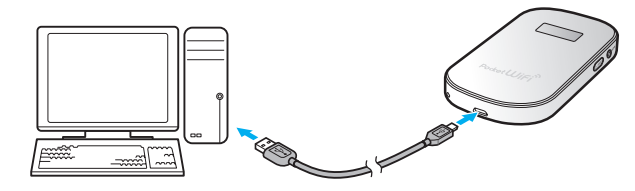

### **電池残量の表示について**

電池パックの電池残量は、ディスプレイ上部の電池残量表示で確認できます。電池切れに近い 状態になると、電池残量表示が点滅します。27 ページ「ディスプレイの表示」を参照してくだ さい。

**説明** 電源を切っている間でも、充電中は充電中を示すアニメーションがディスプレイに表示され ます。充電が完了するとディスプレイは消灯しますが、いずれかのボタンを軽く押すと、ディ スプレイが点灯して電池アイコンが表示され、充電完了かどうかを確認できます。

### **電池パック充電時のご注意**

電池パックを充電するときは、次の内容にご注意ください。

- 電池パック単体では充電できません。必ず本製品に電池パックを取り付けた状態で充電し てください。
- 必ず付属の AC アダプタを使用するか、付属の USB ケーブルでパソコンに接続して充電 してください。
- 使用していない状態でも電池パックは放電します。長期間使用しなかった場合は、充電し てから使用してください。
- 充電時間/使用時間の目安

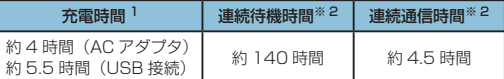

- ※ 1: 充電完了までの時間は、周囲の温度や電池パックの使用期間などによって異なりま す。
- ※ 2: 連続待機時間、連続通信時間は、使用環境や電波状況などにより変動します。
- 電池パックの利用可能時間は、充電/放電の繰り返しにより徐々に短くなります。正しい 手順で電池パックを充電しても利用可能時間が短い場合は、指定の新しい電池パックに交 換してください。

# **電源を入れる/切る**

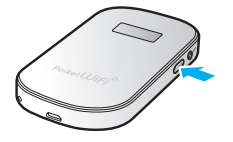

- 1. 雷源ボタン ( (l) / WiFi ) を約 5 秒押して雷源を入れます。 電源を入れると、無線 LAN 機能がオンになります。また、 インターネット接続モード (95 ページ) が「オート」に設定 されている場合は、自動的にインターネットに接続します。 2. 雷源ボタン ( (b) / WiFi ) を約 5 秒押して雷源を切ります。
- **注意** EM chip に PIN コード認証が有効に設定されている場合には、本製品の電源を入れたときに、 ディスプレイに「PIN Lock」(28 ページ)と表示されます。PIN コード入力は対応ブラウザ を搭載した機器でのみ可能なため、PIN コードを入力できない無線 LAN 端末のみで使用す る場合には、PIN コード認証を無効に設定してください。 詳しくは、91 ページ「EM chip PIN 管理」を参照してください。

35